### Conservatoire National des Arts et Métiers

292, rue Saint Martin – 75141 PARIS Cedex 03

# Chaire de Réseaux

Lundi 7 février 2011

# INFORMATIQUE

### RSX101 : Réseaux et Télécommunications

Nature : CO Code U. E. : RSX101 (TO et HTO)

4 pages (celle-ci comprise) Responsable : J.P. Arnaud

Année universitaire 2010-2011 Examen 1<sup>ère</sup> session

# Tous documents autorisés

Calculatrice scientifique non communicante aux dimensions réglementaires autorisée

Les téléphones mobiles et autres équipements communicants doivent être éteints et rangés pendant la durée de l'épreuve.

# Durée : 2 heures

Vérifiez que vous disposez bien des 2 pages du sujet en début d'épreuve et signalez tout problème de reprographie le cas échéant.

Les réponses doivent être courtes et concises – et inférieures à 3 lignes dans la plupart des cas. Les justifications éventuelles des réponses doivent être claires. La correction tiendra compte de la concision et de la précision des réponses fournies.

#### 1) Question de cours (6 points, 1 point par question)

Rappel : Toutes les réponses doivent être brèves (3 lignes maximum) !

a) Donner la définition du « Penultimate Hop Poping » en MPLS.

b) Indiquer la différence fondamentale entre les plans de contrôle MPLS et ATM.

c) Indiquer le but du protocole Spanning Tree Protocol.

d) Qu'apporte la notion de VLAN à Ethernet ?

e) Que définit un mode de synchronisation asynchrone ?

f) Relativement à la Figure 1 : Topologie réseau pb1 ci-dessous, indiquer le mécanisme permettant aux communautés attachées à des VLANs différents de communiquer.

#### Problèmes

### 2) Problème – Per Vlan Spanning Tree + ( 8 points)

Soit la topologie de réseau décrite dans la figure ci-dessous (Figure 1 : Topologie réseau pb1). Le réseau est composé de commutateurs Ethernet (identifiés par Cx, x allant de 1 à 6) de niveau 2 et d'un routeur (R1). Ces équipements supportent les VLANs (802.1q). Les connexions Ethernet représentées entre les équipements sont des Trunks VLAN. Les VLANs actifs dans les commutateurs sont indiqués entre parenthèses sur la figure. L'administrateur du réseau souhaite tester PVST+.

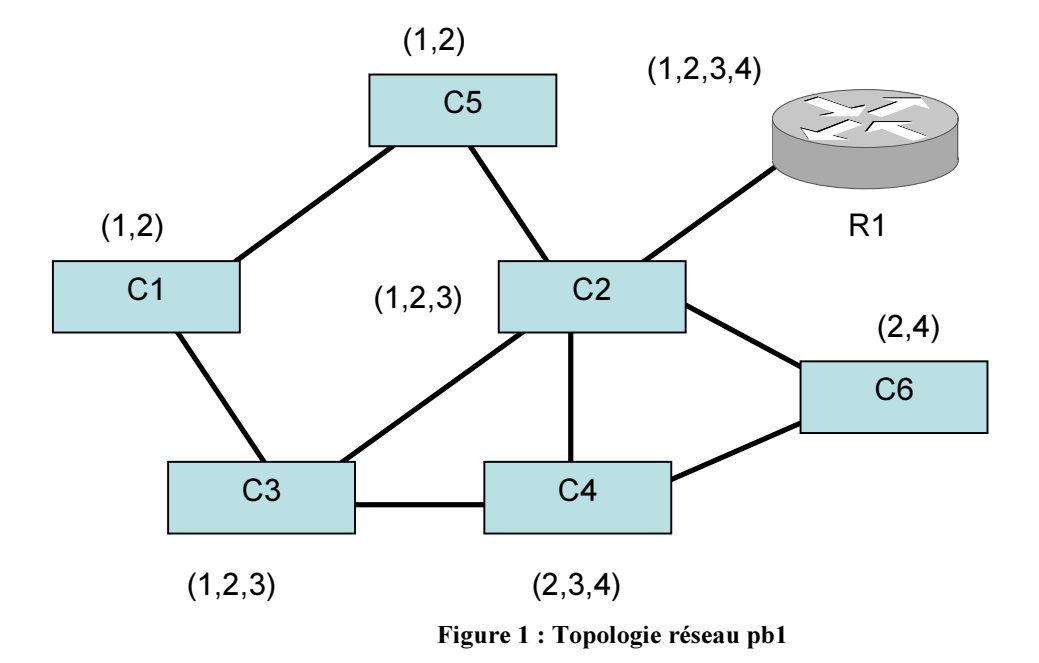

PVST+ est dérivé du protocole STP (Spanning Tree Protocol). Sa particularité est d'associer une instance de STP à chaque VLAN. La topologie Spanning Tree résultante est indépendante pour chaque VLAN.

Le tableau « : Bridge ID et coût de traversée des commutateurs » ci-dessous donne pour chaque commutateur, son Bridge ID (utilisé pour l'élection du Root Bridge) et le coût de la traversé (utilisé pour l'établissement de l'arborescence).

|                | <b>Bridge ID</b> | Coût de traversée |
|----------------|------------------|-------------------|
| C <sub>1</sub> | 13               | 5                 |
| C <sub>2</sub> | 12               | 2                 |
| C <sub>3</sub> | 14               | 3                 |
| C <sub>4</sub> | 8                | 6                 |
| C <sub>5</sub> | 15               |                   |
| าค             | г,               |                   |

Table 1 : Bridge ID et coût de traversée des commutateurs

#### **Questions**

L'administrateur réseau a activé PVST+ sur chaque commutateur pour tous les VLANs.

- a) Donner le Root Bridge pour chaque VLAN (2 points)
- b) Représenter sur un schéma la topologie résultante en prenant uniquement en compte le VLAN 1 (2 points)
- c) Représenter sur un schéma la topologie résultante en prenant uniquement en compte le VLAN 2 (1 point)

Le lien entre C2 et C3 est maintenant coupé.

- d) Représenter sur un schéma la topologie résultante en prenant uniquement en compte le VLAN 3 (1 point)
- e) Représenter sur un schéma la topologie résultante en prenant uniquement en compte le VLAN 1 (2 points)

### 3) Problème - Troubleshooting (6 points)

Un collègue en difficulté vous demande d'intervenir sur une maquette dont la topologie est représentée par la Figure 2 : Lab IP. Le détail des configurations de l'adressage IP de chaque interface est donné dans le tableau Table 2 : adressage IP interfaces lab ci-après

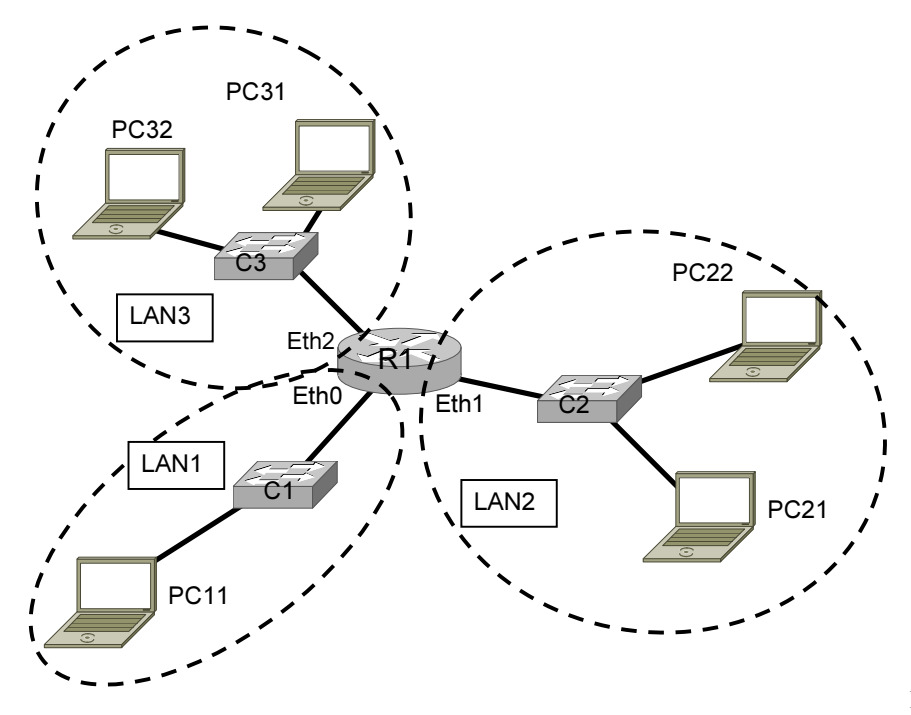

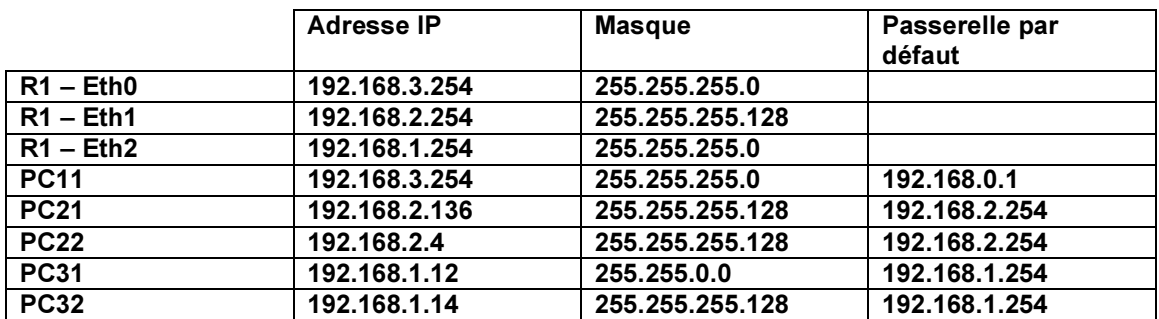

Table 2 : Adressage IP interfaces lab

#### **Questions**

Vous testez la connectivité au niveau IP et constatez plusieurs dysfonctionnements. En utilisant les informations de l'adressage IP de la Table 2, répondre aux questions ci-dessous. Vous porterez une attention particulière au périmètre de recherche et de correction des différents points, adressage IP et cohérence des masques.

- a) Une commande Ping de PC31 vers PC32 fonctionne (connectivité IP OK). Une commande ping de PC31 vers PC11, PC21 et PC22 ne fonctionne pas (connectivité IP NOK).
	- Expliquer la raison du non fonctionnement dans le périmètre de LAN3 (1 point) Proposer une correction (1 point) (1 point)
- b) Une commande Ping de PC21 vers l'interface Eth1 de R1 fonctionne (connectivité IP OK). Une commande ping de PC21 vers PC22 ne fonctionne pas (connectivité IP NOK).
	- Expliquer pourquoi dans le périmètre de LAN2 (1 point)
	- Proposer une correction and the set of the set of the set of the set of the set of the set of the set of the set of the set of the set of the set of the set of the set of the set of the set of the set of the set of the s
- c) Une commande Ping de PC11 vers n'importe quelle autre interface IP ne fonctionne pas.
	- Expliquer la raison du dans le périmètre de LAN1 (1 point)<br>Proposer une correction (1 point)
	- Proposer une correction
- d) Question Bonus : Est-il nécessaire d'activer sur R1 un protocole de routage entre les LAN1, 2 et 3 ? Si oui lequel ? (1 point)

---- fin de l'énoncé ---